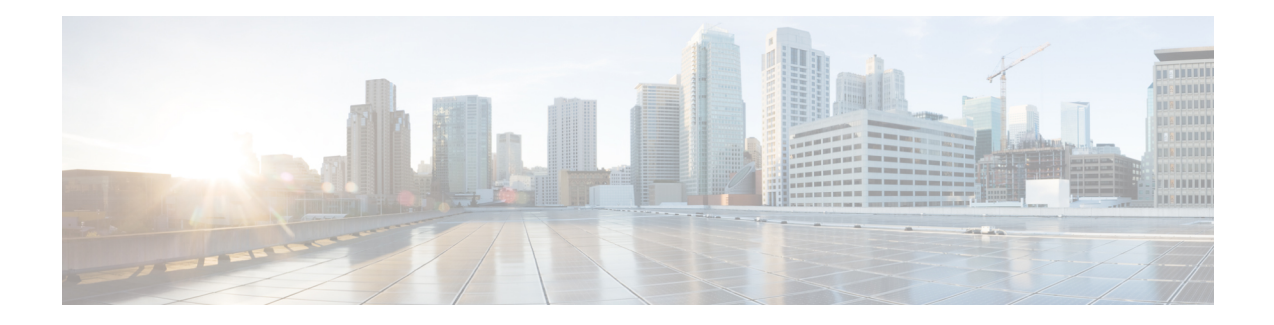

# **Implementing Multicast Service Reflection**

The Cisco Multicast Service Reflection feature provides the capability for users to translate externally received multicast or unicast destination addressesto multicast or unicast addressesthat conform to their organization's internal addressing policy. Using this feature, users do not need to redistribute unicast routes from external sources at the translation boundary into their network infrastructure for Reverse Path Forwarding (RPF) to work properly. In addition, users can receive identical feeds from two ingress points in the network and route them independently.

- Prerequisites for [Implementing](#page-0-0) Multicast Service Reflection, on page 1
- Restrictions for [Implementing](#page-1-0) Multicast Service Reflection, on page 2
- Information About [Implementing](#page-1-1) Multicast Service Reflection, on page 2
- How to Implement Multicast Service [Reflection,](#page-4-0) on page 5
- [Configuration](#page-6-0) Examples for Multicast Service Reflection, on page 7
- Verifying Multicast Service Reflection [Configuration,](#page-18-0) on page 19
- [Troubleshooting](#page-20-0) and Debugging, on page 21
- Additional [References,](#page-20-1) on page 21
- Feature [Information](#page-21-0) for Multicast Service Reflection, on page 22

# <span id="page-0-0"></span>**Prerequisites for Implementing Multicast Service Reflection**

• Configure your multicast-enabled network with the necessary infrastructure to run either Protocol Independent Multicast Sparse Mode (PIM-SM), Bidirectional PIM (bidir-PIM), or PIM Source Specific Multicast (PIM-SSM). The configuration process may include configuring RPs, interface boundaries, or SSM ranges.

For configuration information, see *[Configuring](https://www.cisco.com/c/en/us/td/docs/ios-xml/ios/ipmulti_pim/configuration/xe-17-x/imc-pim-xe-17-x-book/imc-basic-cfg.html) Basic IP Multicast*.

- Confirm that the virtual interface for multicast service reflection (Vif1 interface) is installed in your border router and the Multicast Service Reflection application is installed and operational.
- Each active receiver must initiate an Internet Group Management Protocol (IGMP) join to the multicast group that is defined on the router in the PIM domain.

## <span id="page-1-0"></span>**Restrictions for Implementing Multicast Service Reflection**

- When translating groups of multicast packets that are destined for the same multicast group but are originating from different sources, as in the case when using PIM-SSM, all multicast packets destined for a particular SSM group will get mapped to a single  $(S, G)$  after translation has occurred. For example, if  $(10.1.1.1, 232.1.1.1)$  and  $(10.1.1.2, 232.1.1.1)$  need to be translated, they will appear as a single entry, for example, (192.168.1.2, 232.239.1.1), where 192.168.1.2 is an IP address that resides in the Vif IP subnet.
- PIM and IGMP control packets are not translated.
- Only one Vif is allowed in each VRF.
- Only Vif1 is allowed in global configuration. Vif2 and Vif333 are allowed in VRFs.
- For unicast-to-multicast destination translation and splitting configuration:
	- Rules with input interface configured have higher preference over those without input interface.
	- Extra static routes with the same mask length must be configured for each multicast service reflection rule. The mask length of the static route must be the same as the mask length of the rule.
	- The maximum split number for unicast-to-multicast destination splitting is limited to 2.

## <span id="page-1-1"></span>**Information About Implementing Multicast Service Reflection**

The following topics provide detailed information about implementing multicast service reflection, including its benefits.

### **Benefits of Implementing Multicast Service Reflection**

- Allows users to translate externally received multicast or unicast destination addresses to multicast or unicast addresses that conform to their company's internal addressing policy. This allows the seperation of the private addressing scheme used by the content provider from the public addressing used by the service provider. The following types of translations are supported:
	- Multicast-to-Multicast Destination Translation
	- Multicast-to-Unicast Destination Translation
	- Unicast-to-Multicast Destination Translation
	- Multicast-to-Multicast Destination Splitting
	- Multicast-to-Unicast Destination Splitting
	- Unicast-to-Multicast Destination Splitting
- Provides logical separation between private and public multicast networks.
- Provides the flexibility to forward multicast packets—translated or untranslated—out the same outgoing interface.
- Provides redundancy by allowing users to get identical feeds from two ingress points in the network and route them independently.
- Allows users to use the subnet of their choice to be the source network and scope it appropriately.

### **Rendezvous Points**

A rendezvous point (RP) is a role that a router performs when operating in PIM-SM or bidirectional PIM. An RP is required only in networks running PIM-SM or bidirectional PIM. In PIM-SM, only network segments with active receivers that have explicitly requested multicast data will be forwarded the traffic.

An RP acts as the meeting place for sources and receivers of multicast data. In a PIM-SM network, first hop designated routers with directly connected sources initially send their traffic to the RP. This traffic is then forwarded to receivers down a shared distribution tree. By default, when the last hop router with a directly connected receiver receivestraffic from the shared tree, it immediately performs a shortest path tree switchover and sends a Join message towards the source, creating a source-based distribution tree between the source and the receiver.

### **PIM Sparse Mode**

PIM sparse mode (PIM-SM) uses a pull model to deliver multicast traffic. Only network segments with active receivers that have explicitly requested the data will receive the traffic.

Unlike dense mode interfaces, sparse mode interfaces are added to the multicast routing table only when periodic Join messages are received from downstream routers, or when a directly connected member is on the interface. When forwarding from a LAN, sparse mode operation occurs if an RP is known for the group. If so, the packets are encapsulated and sent toward the RP. When no RP is known, the packet is flooded in a dense mode fashion. If the multicast traffic from a specific source is sufficient, the first hop router of the receiver may send Join messages toward the source to build a source-based distribution tree.

PIM-SM distributes information about active sources by forwarding data packets on the shared tree. Because PIM-SM uses shared trees (at least, initially), it requires the use of a rendezvous point (RP). The RP must be administratively configured in the network.

In sparse mode, a router assumes that other routers do not want to forward multicast packets for a group, unless there is an explicit request for the traffic. When hosts join a multicast group, the directly connected routers send PIM Join messages toward the RP. The RP tracks multicast groups. Hosts that send multicast packets are registered with the RP by the first hop router of that host. The RP then sends Join messages toward the source. At this point, packets are forwarded on a shared distribution tree. If the multicast traffic from a specific source is sufficient, the first hop router of the host may send Join messages toward the source to build a source-based distribution tree.

First-hop designated routers with directly connected sources register with the RP and then data is forwarded down the shared tree to the receivers. The edge routers learn about a particular source when they receive data packets on the shared tree from that source through the RP. The edge router then sends PIM (S, G) Join messages toward that source. Each router along the reverse path compares the unicast routing metric of the RP address to the metric of the source address. If the metric for the source address is better, it will forward a PIM (S, G) Join message toward the source. If the metric for the RP is the same or better, then the PIM (S, G) Join message will be sent in the same direction as the RP. In this case, the shared tree and the source tree would be considered congruent.

If the shared tree is not an optimal path between the source and the receiver, the routers dynamically create a source tree and stop traffic from flowing down the shared tree. This behavior is the default behavior in Cisco IOS software. Network administrators can force traffic to stay on the shared tree by using the Cisco IOS **ip pim spt-threshold infinity** command.

PIM-SM scales well to a network of any size, including those with WAN links. The explicit join mechanism prevents unwanted traffic from flooding the WAN links.

## **Vif Interface**

The Vif interface is similar to a loopback interface--it is a logical IPinterface that is always up when the router is active.

The Vif interface needs to reside on its own unique subnet, and that subnet should be advertised in the Interior Gateway Protocol (IGP) updates (RIP, EIGRP, OSPF, ISIS).

The Vif interface maintains information about the input interface, private-to-public mgroup mappings, mask length, which defines your pool range, and the source of the translated packet.

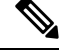

**Note**

- Multicast-to-multicast and multicast-to-unicast scenarios can be configured only under the Vif1 interface. Unicast-to-multicast scenarios can be configured under all the Vif interfaces, and are not restricted to the Vif1 interface.
	- Vif1 is attached to the default VRF; Vif*n* can be used for user-created VRF.

## **Multicast Service Reflection Application**

Cisco multicast service reflection is an application running in Cisco IOS XE software interrupt level switching that processes packets forwarded by Cisco IOS XE software to the Vif interface. Unlike IP multicast Network Address Translation (NAT), which only translates the source IP address, the IP reflect service translates both source and destination addresses. Multicast service reflection is especially useful when users that have not yet moved to the new multicast group still need to receive the untranslated stream.

Multicast service reflection is implemented using an interface CLI statement. Each configured multicast service reflection CLI statement establishes a packet match and rewrite operation acting on packets sent by Cisco IOS XE unicast or multicast packet routing onto the Vif interface. The matched and rewritten packet is sent back into Cisco IOS XE unicast or multicast packet routing, where it is handled like any other packet arriving from an interface.

The Vif interface is a receiver for the original stream and makes it appear that the new stream is coming from a source directly connected to the Vif subnet. The Vif interface is a Designated Router (DR) for active sources and registers with the appropriate RP.

More than one multicast service reflection operation can be configured to match the same packets, which allows you to replicate the same received traffic to multiple destination addresses. The maximum split number for unicast-to-multicast destination splitting is limited to 2.

# <span id="page-4-0"></span>**How to Implement Multicast Service Reflection**

## **Configuring Multicast Service Reflection**

Perform this task to configure multicast service reflection.

### **SUMMARY STEPS**

- **1. enable**
- **2. configure terminal**
- **3. ip multicast-routing** [**distributed**]
- **4. interface** *type number*
- **5. ip pim sparse-mode**
- **6.** no shutdown
- **7.** exit
- **8.** Repeat Steps 4 through 7 for each PIM interface.
- **9. interface Vif**
- **10. ip address** *ip-address mask* [**secondary**]
- **11. ip pim sparse-mode**
- **12. ip service reflect** *input-interface* **destination** *destination-address* **to** *new-destination-address* **mask-len** *number* **source** *ip-address* OR **ip service reflect** *input-interface* **destination** *destination-address* **to** *new-destination-address* **mask-len** *number* **source** *old-range* **to** *new-range* **src-mask-len** *mask*
- **13. ip igmp static-group** {**\*** | *group-address* [**source** {*source-address* | **ssm-map**}]}
- **14.** end

#### **DETAILED STEPS**

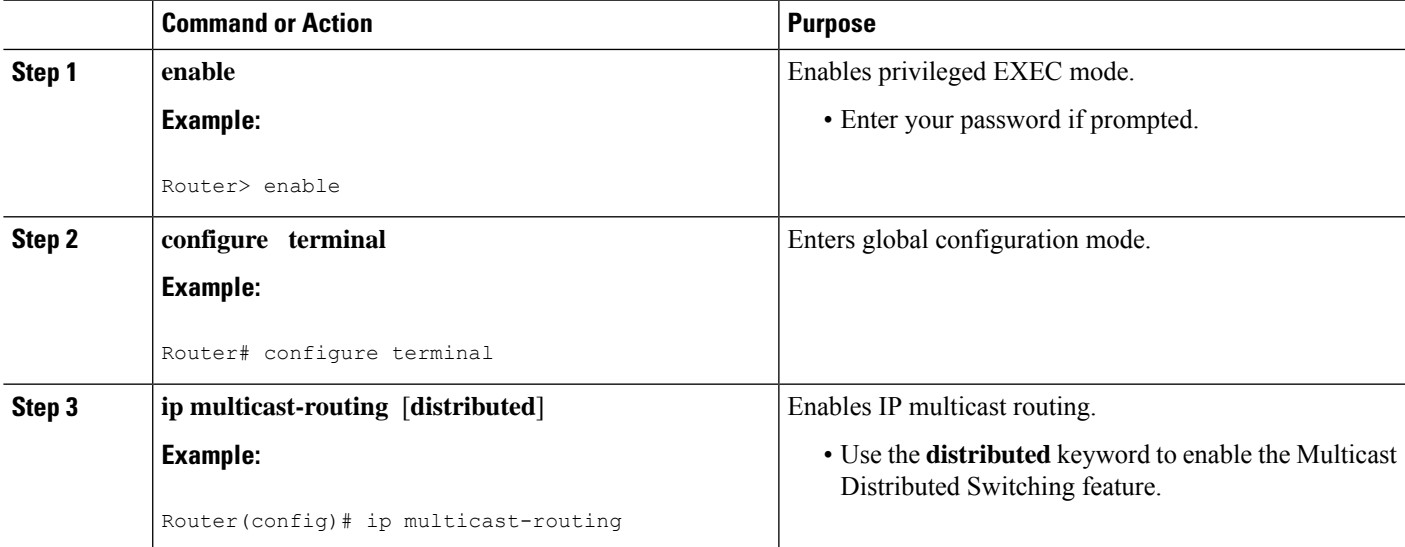

L

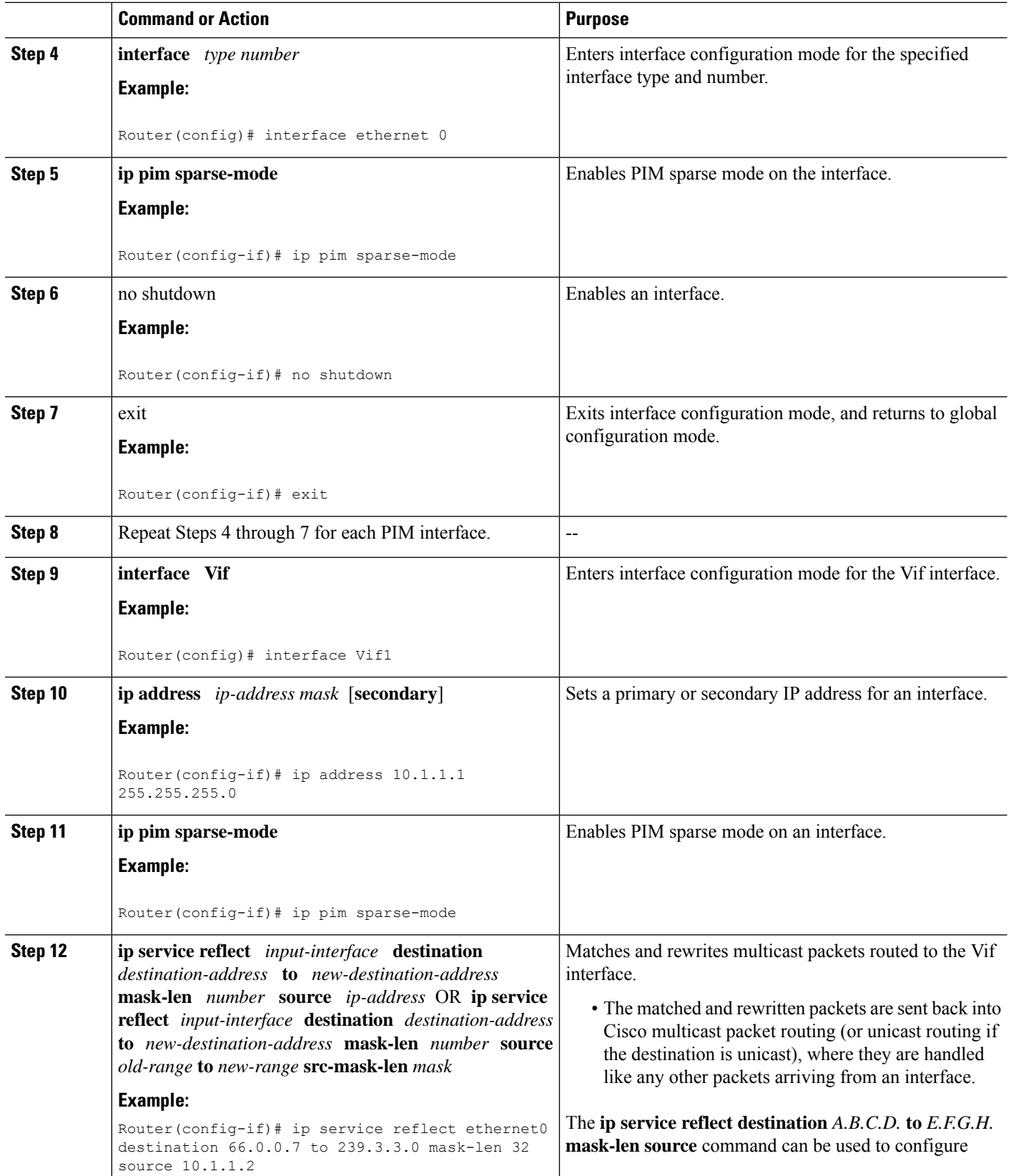

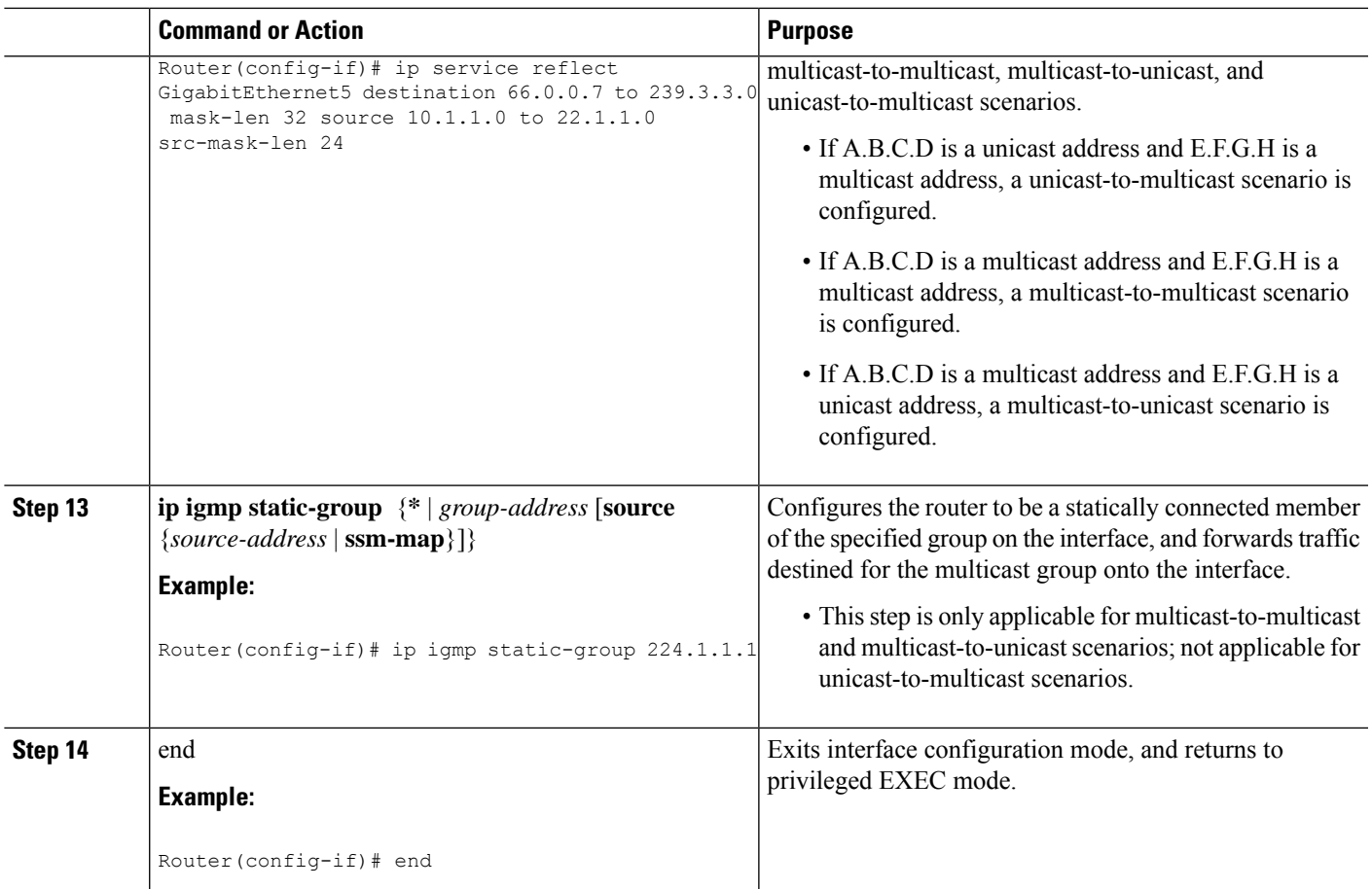

# <span id="page-6-0"></span>**Configuration Examples for Multicast Service Reflection**

The following examples show the configurations for multicast service reflection.

## **Example: Multicast-to-Multicast Destination Translation**

The following example shows how to implement multicast service reflection (multicast-to-multicast destination translation) in a service provider network. Multicast-to-Multicast Destination Translation allows service providersto translate externally received content provider multicast destination addressesto multicast destination addresses that conform to the service provider's internal addressing policy.

This example uses the topology illustrated in the following figure.

![](_page_7_Figure_2.jpeg)

Figure 1: Multicast Service Reflection (Multicast-to-Multicast Destination Translation) in a Service Provider Network: Example Topology

In this example topology, a content provider is sending financial market information to a service provider, which in turn is sending that information to active receivers (brokerage houses). The service provider may be receiving market data from multiple content providers.

Router R1 is an edge router in the service provider's PIM domain.

Router R1 has a loopback interface and is acting as the RP for the 224.1.1.0/24 address range.

Router R1 has a Vif1 interface and is running the multicast service reflection application.

Router R2 has a loopback interface and is acting as the RP for the 239.2.2.0/24 address range.

```
configure terminal
ip multicast-routing distributed
interface <all IP numbered interfaces>
ip pim sparse-mode
no shutdown
!
! Configure the loopback interface for the Service Provider RP
!
interface loopback 0
ip address 192.168.2.1 255.255.255.255
ip pim sparse-mode
!
ip pim rp-address 192.168.2.1 mcast-content-provider-groups override
ip pim rp-address 192.168.2.2 mcast-service-provider-groups override
ip access-list standard mcast-content-provider-groups
permit 224.1.1.0 0.0.0.255
ip access-list standard mcast-service-provider-groups
permit 239.2.2.0 0.0.0.255
!
! Configure the Vif1 virtual interface for multicast service reflection
!
```
Ш

```
interface Vif1
ip address 10.1.1.1 255.255.255.0
ip pim sparse-mode
ip service reflect Ethernet 0 destination 224.1.1.0 to 239.2.2.0 mask-len 24 source 10.1.1.2
ip igmp static-group 224.1.1.0
ip igmp static-group 224.1.1.1
ip igmp static-group 224.1.1.2
ip igmp static-group 224.1.1.3
.
.
.
ip igmp static-group 224.1.1.255
```
Enter these commands on the router that is the RP in the service provider network (R2):

```
ip multicast-routing distributed
interface <all IP numbered interfaces>
ip pim sparse-mode
no shutdown
!
interface loopback 0
ip address 192.168.2.2 255.255.255.255
ip pim sparse-mode
!
ip pim rp-address 192.168.2.2 mcast-service-provider-groups override
ip access-list standard mcast-service-provider-groups
permit 239.2.2.0 0.0.0.255
!
```
Enter these commands on all the other routers in the service provider network (R3):

```
ip multicast-routing distributed
interface <all IP numbered interfaces>
ip pim sparse-mode
no shutdown
!
ip pim rp-address 192.168.2.2 mcast-service-provider-groups override
ip access-list standard mcast-service-provider-groups
permit 239.2.2.0 0.0.0.255
end
```
### **Example: Multicast-to-Unicast Destination Translation**

The following example shows how to implement multicast service reflection (multicast-to-unicast destination translation) in a service provider network. Multicast-to-Unicast Destination Translation allowsservice providers to translate externally received content provider multicast destination addressesto unicast destination addresses that conform to the service provider's internal addressing policy.

This example uses the topology illustrated in the following figure.

![](_page_9_Figure_2.jpeg)

Figure 2: Multicast Service Reflection (Multicast-to-Unicast Destination Translation) in a Service Provider Network: Example Topology

In this example topology, a content provider is sending financial market information to a service provider, which in turn is sending that information to active receivers (brokerage houses). The service provider may be receiving market data from multiple content providers.

Router R1 is an edge router in the service provider's PIM domain.

Router R1 has a loopback interface and is acting as the RP for the 224.1.1.0/24 address range.

Router R1 has a Vif1 interface and is running the multicast service reflection application.

Routers R2 and R3 are non PIM enabled routers running unicast routing only in the service provider network.

```
configure terminal
ip multicast-routing distributed
interface <all IP numbered interfaces>
ip pim sparse-mode
no shutdown
!
! Configure the loopback interface for the Service Provider RP
!
interface loopback 0
ip address 192.168.2.1 255.255.255.255
ip pim sparse-mode
!
ip pim rp-address 192.168.2.1 mcast-content-provider-groups override
ip access-list standard mcast-content-provider-groups
permit 224.1.1.10 0.0.0.255
!
! Configure the Vif1 virtual interface for multicast service reflection
!
interface Vif1
ip address 10.1.1.1 255.255.255.0
```

```
ip pim sparse-mode
ip service reflect Ethernet 0 destination 224.1.1.0 to 10.3.3.0 mask-len 24 source 10.1.1.2
end
```
### **Example: Unicast-to-Multicast Destination Translation**

The following example shows how to implement multicast service reflection (unicast-to-multicast destination translation) in a service provider network. Unicast-to-Multicast Destination Translation allowsservice providers to translate externally received content provider unicast destination addresses to multicast destination addresses that conform to the service provider's internal addressing policy.

This example uses the topology illustrated in the following figure.

Figure 3: Multicast Service Reflection (Unicast-to-Multicast Destination Translation) in a Service Provider Network: Example Topology

![](_page_10_Figure_7.jpeg)

In this example topology, a content provider is sending financial market information to a service provider, which in turn is sending that information to active receivers (brokerage houses). The service provider may be receiving market data from multiple content providers.

Router R1 is an edge router in the service provider's PIM domain.

Router R1 has a Vif1 interface and is running the multicast service reflection application.

Router R2 has a loopback interface and is acting as the RP for the 239.3.3.0/24 address range.

Router R3 is another edge router in the service provider's PIM domain.

```
configure terminal
ip multicast-routing distributed
interface <all IP numbered interfaces>
ip pim sparse-mode
no shutdown
!
```

```
ip pim rp-address 192.168.2.2 mcast-service-provider-groups override
ip access-list standard mcast-service-provider-groups
permit 239.3.3.0 0.0.0.255
!
! Configure the Vif1 virtual interface for multicast service reflection
!
interface Vif1
ip address 10.1.1.1 255.255.255.0
ip pim sparse-mode
ip service reflect Ethernet 0 destination 10.1.1.2 to 239.3.3.2 mask-len 32 source 10.1.1.2
ip route 10.1.1.2 255.255.255.255 vif1
```
Enter these commands on the router that is the RP in the service provider network (R2):

```
ip multicast-routing distributed
interface <all IP numbered interfaces>
ip pim sparse-mode
no shutdown
!
interface loopback 0
ip address 192.168.2.2 255.255.255.255
ip pim sparse-mode
!
ip pim rp-address 192.168.2.2 mcast-service-provider-groups override
ip access-list standard mcast-service-provider-groups
permit 239.3.3.0 0.0.0.255
```
Enter these commands on all the other routers in the service provider network (R3):

```
ip multicast-routing distributed
interface <all IP numbered interfaces>
ip pim sparse-mode
no shutdown
ip pim rp-address 192.168.2.2 mcast-service-provider-groups override
ip access-list standard mcast-service-provider-groups
permit 239.3.3.0 0.0.0.255
end
```
### **Example: Multicast-to-Multicast Destination Splitting**

The following example shows how to implement multicast service reflection (multicast-to-multicast destination splitting, where the multicast single stream is converted into two unique multicast streams) in a service provider network. Multicast-to-Multicast Destination Splitting allows service providers to translate externally received content provider multicast destination addresses to multiple multicast destination addresses that conform to the service provider's internal addressing policy.

This example uses the topology illustrated in the following figure.

![](_page_12_Figure_2.jpeg)

Figure 4: Multicast Service Reflection (Multicast-to-Multicast Destination Splitting) in a Service Provider Network: Example Topology

In this example topology, a content provider is sending financial market information to a service provider, which in turn is sending that information to active receivers (brokerage houses). The service provider may be receiving market data from multiple content providers.

Router R1 is an edge router in the service provider's PIM domain.

Router R1 has a loopback configured and is acting as an RP for the 224.1.1.0/24 address range.

Router R1 has a Vif1 interface and is running the multicast service reflection application.

Routers R2 and R4 have multiple loopback interfaces and are acting as anycast RPs for the 239.2.2.0 and 239.3.3.0 address ranges.

Router R3 and R5 are edge routers in the service provider's PIM domain.

```
configure terminal
ip multicast-routing distributed
interface <all IP numbered interfaces>
ip pim sparse-mode
no shutdown
!
! Configure the loopback interface for the Service Provider RP
!
interface loopback 0
ip address 192.168.2.1 255.255.255.255
ip pim sparse-mode
!
ip pim rp-address 192.168.2.1 mcast-content-provider-groups override
ip pim rp-address 192.168.0.254 mcast-service-provider-groups override
ip access-list standard mcast-content-provider-groups
permit 224.1.1.0 0.0.0.255
ip access-list standard mcast-service-provider-groups
permit 239.2.2.0 0.0.0.255
```

```
ip access-list standard mcast-service-provider-groups
permit 239.3.3.0 0.0.0.255
!
! Configure the Vif1 virtual interface for multicast service reflection
!
interface Vif1
ip address 10.1.1.1 255.255.255.0
ip pim sparse-mode
ip service reflect Ethernet 0 destination 224.1.1.0 to 239.2.2.0 mask-len 24 source 10.1.1.2
ip service reflect Ethernet 0 destination 224.1.1.0 to 239.3.3.0 mask-len 24 source 10.1.1.2
ip igmp static-group 224.1.1.0
ip igmp static-group 224.1.1.1 ip igmp static-group 224.1.1.2 ip igmp static-group 224.1.1.3
.
.
.
ip igmp static-group 224.1.1.254
```
Enter these commands on the R2 router that is an anycast RP in the service provider network:

```
ip multicast-routing distributed
interface <all IP numbered interfaces>
ip pim sparse-mode
no shutdown
!
interface loopback 0
ip address 192.168.2.2 255.255.255.255
ip pim sparse-mode
!
interface loopback 1
description --- Anycast RP ---
ip address 192.168.0.254 255.255.255.255
ip pim sparse-mode
!
ip msdp peer 192.168.2.3 connect-source Loopback0 ip msdp originator-id Loopback0
!
ip pim rp-address 192.168.0.254 mcast-service-provider-groups override
ip access-list standard mcast-service-provider-groups
permit 239.2.2.0 0.0.0.255
ip access-list standard mcast-service-provider-groups
permit 239.3.3.0 0.0.0.255
```
Enter these commands on the R4 router that is an anycast RP in the service provider network:

```
ip multicast-routing distributed
interface <all IP numbered interfaces>
ip pim sparse-mode
no shutdown
!
interface loopback 0
ip address 192.168.2.3 255.255.255.255
ip pim sparse-mode interface loopback 1
ip address 192.168.0.254 255.255.255.255
ip pim sparse-mode
!
ip pim rp-address 192.168.0.254 mcast-service-provider-groups override
ip access-list standard mcast-service-provider-groups
permit 239.2.2.0 0.0.0.255
ip access-list standard mcast-service-provider-groups
permit 239.3.3.0 0.0.0.255
!
ip msdp peer 192.168.2.2 connect-source Loopback0 ip msdp originator-id Loopback0
```
Enter these commands on the R3 and R5 routers in the service provider network:

```
ip multicast-routing distributed
ip pim rp-address 192.168.0.254 mcast-service-provider-groups override
```

```
ip access-list standard mcast-service-provider-groups
permit 239.2.2.0 0.0.0.255
permit 239.3.3.0 0.0.0.255
!
```
### **Example: Multicast-to-Unicast Destination Splitting**

The following example shows how to implement multicast service reflection (multicast-to-unicast destination splitting, where the multicast single stream is converted into two unique unicast streams) in a service provider network. Multicast-to-Unicast Destination Splitting allows service providers to translate externally received content provider multicast destination addresses to multiple unicast destination addresses that conform to the service provider's internal addressing policy.

This example uses the topology illustrated in the following figure.

Figure 5: Multicast Service Reflection (Multicast-to-Unicast Destination Splitting) in a Service Provider Network: Example Topology

![](_page_14_Figure_7.jpeg)

In this example topology, a content provider is sending financial market information to a service provider, which in turn is sending that information to active receivers (brokerage houses). The service provider may be receiving market data from multiple content providers.

Router R1 is an edge router in the service provider's PIM domain.

Router R1 is acting as a RP for the 224.1.1.0/24 address range.

Router R1 has a Vif1 interface and is running the multicast service reflection application.

Routers R2, R3, R4 and R5 are not PIM enabled and are running unicast routing only in the service provider network.

```
configure terminal
ip multicast-routing distributed
interface <all IP numbered interfaces>
ip pim sparse-mode
no shutdown
!
! Configure the loopback interface for the Service Provider RP
!
interface loopback 0
ip address 192.168.2.1 255.255.255.255
ip pim sparse-mode
!
ip pim rp-address 192.168.2.1 mcast-content-provider-groups override
ip access-list standard mcast-content-provider-groups
permit 224.1.1.0 0.0.0.255
!
! Configure the Vif1 virtual interface for multicast service reflection
!
interface Vif1
ip address 10.1.1.1 255.255.255.0
ip pim sparse-mode
ip service reflect Ethernet 0 destination 224.1.1.0 to 10.3.3.0 mask-len 24 source 10.1.1.2
ip service reflect Ethernet 0 destination 224.1.1.0 to 10.5.5.0 mask-len 24 source 10.1.1.2
ip igmp static-group 224.1.1.0
ip igmp static-group 224.1.1.1
ip igmp static-group 224.1.1.2
ip igmp static-group 224.1.1.3
.
.
.
ip igmp static-group 224.1.1.255
!
end
```
### **Example: Unicast-to-Multicast Destination Splitting**

The following example shows how to implement multicast service reflection (unicast-to-multicast destination splitting, where the unicast single stream is converted into two unique multicast streams) in a service provider network. Unicast-to-Multicast Destination Splitting allows service providers to translate externally received content provider unicast destination addresses to multiple multicast destination addresses that conform to the service provider's internal addressing policy.

This example uses the topology illustrated in the following figure.

![](_page_16_Figure_2.jpeg)

Figure 6: Multicast Service Reflection (Unicast-to-Multicast Destination Splitting) in a Service Provider Network: Example Topology

In this example topology, a content provider is sending financial market information to a service provider, which in turn is sending that information to active receivers (brokerage houses). The service provider may be receiving market data from multiple content providers.

Router R1 is an edge router in the service provider's PIM domain.

Router R1 has a Vif1 interface and is running the multicast service reflection application.

Routers R2 and R4 have multiple loopback interfaces and are acting as anycast RPs for the 239.2.2.0 and 239.3.3.0 address ranges.

Router R3 and R5 are other edge routers in the service provider's PIM domain.

```
configure terminal
ip multicast-routing distributed
interface <all IP numbered interfaces>
ip pim sparse-mode
no shutdown
!
ip pim rp-address 192.168.2.1 mcast-content-provider-groups override
ip pim rp-address 192.168.0.254 mcast-service-provider-groups override
ip access-list standard mcast-content-provider-groups
permit 224.1.1.0 0.0.0.255
ip access-list standard mcast-service-provider-groups
permit 239.2.2.0 0.0.0.255
ip access-list standard mcast-service-provider-groups
permit 239.3.3.0 0.0.0.255
!
! Configure the Vif1 virtual interface for multicast service reflection
!
interface Vif1
ip address 10.1.1.1 255.255.255.0
```
ip pim sparse-mode ip service reflect Ethernet 0 destination 10.1.1.2 to 239.3.3.2 mask-len 32 source 10.1.1.2 ip service reflect Ethernet 0 destination 10.1.1.2 to 239.2.2.2 mask-len 32 source 10.1.1.2 ip route 10.1.1.2 255.255.255.255 vif1

Enter these commands on the R2 router that is the anycast RP in the service provider network:

```
ip multicast-routing distributed
interface <all IP numbered interfaces>
ip pim sparse-mode
no shutdown
!
interface loopback 0
ip address 192.168.2.2 255.255.255.255
ip pim sparse-mode
!
interface loopback 1
description --- Anycast RP ---
ip address 192.168.0.254 255.255.255.255
ip pim sparse-mode
!
ip pim rp-address 192.168.0.254 mcast-service-provider-groups override
ip access-list standard mcast-service-provider-groups
permit 239.2.2.0 0.0.0.255
ip access-list standard mcast-service-provider-groups
permit 239.3.3.0 0.0.0.255
!
ip msdp peer 192.168.2.3 connect-source Loopback0
ip msdp originator-id Loopback0
```
Enter these commands on the R4 router that is the anycast RP in the service provider network:

```
ip multicast-routing distributed
interface <all IP numbered interfaces>
ip pim sparse-mode
no shutdown
!
interface loopback 0
ip address 192.168.2.3 255.255.255.255
ip pim sparse-mode
!
interface loopback 1
description --- Anycast RP ---
ip address 192.168.0.254 255.255.255.255
ip pim sparse-mode
!
ip pim rp-address 192.168.0.254 mcast-service-provider-groups override
ip access-list standard mcast-service-provider-groups
permit 239.2.2.0 0.0.0.255
ip access-list standard mcast-service-provider-groups
permit 239.3.3.0 0.0.0.255
ip msdp peer 192.168.2.2 connect-source Loopback0
ip msdp originator-id Loopback0
```
Enter these commands on all of the other routers in the service provider network:

```
ip multicast-routing distributed
interface <all IP numbered interfaces>
ip pim sparse-mode
no shutdown
!
ip pim rp-address 192.168.0.254 mcast-service-provider-groups override
ip access-list standard mcast-service-provider-groups
permit 239.2.2.0 0.0.0.255
ip access-list standard mcast-service-provider-groups
```

```
permit 239.3.3.0 0.0.0.255
end
```
## <span id="page-18-0"></span>**Verifying Multicast Service Reflection Configuration**

Use the following show commands to verify Multicast Service Reflection configuration:

- **show ip cef**
- **show ip mroute**
- **show ip mfib**
- **show platform hardware qfp active interface**
- **show ip multicast**
- **show platform hardware qfp active feature uni-sr**

Use the **show ip cef** command to display a summary of the Cisco Express Forwarding (CEF) Information Base (FIB). This command is applicable only to unicast-to-multicast scenarios.

```
interface Vif1
ip address 10.1.1.1 255.255.255.0
ip pim sparse-mode
ip service reflect Ethernet 0 destination 10.1.1.2 to 239.3.3.2 mask-len 32 source 10.1.1.2
end
ip route 10.1.1.2 255.255.255.255 vif1
```
For the above configuration, the **show ip cef** command displays the following output:

router# show ip cef 10.1.1.2/32 attached Vif1

Use the **show ip mroute** command to display the contents of the multicast routing (mroute) table:

```
router# show ip mroute
IP Multicast Routing Table Flags: D - Dense, S - Sparse, B - Bidir Group, s - SSM Group, C
 - Connected,
L - Local, P - Pruned, R - RP-bit set, F - Register flag, T - SPT-bit set, J - Join SPT, M
 - MSDP created entry,
E - Extranet, X - Proxy Join Timer Running, A - Candidate for MSDP Advertisement, U - URD,
I - Received Source Specific Host Report, Z - Multicast Tunnel, z - MDT-data group sender,
Y - Joined MDT-data group,
y - Sending to MDT-data group, G - Received BGP C-Mroute, g - Sent BGP C-Mroute, N - Received
BGP Shared-Tree Prune,
n - BGP C-Mroute suppressed, Q - Received BGP S-A Route, q - Sent BGP S-A Route, V - RD &
Vector, v - Vector,
p - PIM Joins on route, x - VxLAN group, c - PFP-SA cache created entry, * - determined by
Assert,
# - iif-starg configured on rpf intf, e - encap-helper tunnel flag, l - LISP decap ref count
contributor
Outgoing interface flags: H - Hardware switched, A - Assert winner, p - PIM Join, t - LISP
transit group
Timers: Uptime/Expires Interface state: Interface, Next-Hop or VCD, State/Mode (*, 239.0.0.0),
00:04:49/stopped, RP 192.168.0.254, flags: SJCF
Incoming interface: Null, RPF nbr 0.0.0.0
Outgoing interface list:
GigabitEthernet3, Forward/Sparse, 00:04:49/00:02:39, flags: (
10.1.1.3, 239.0.0.0), 00:00:05/00:02:54, flags: FT
Incoming interface: Vif1, RPF nbr 0.0.0.0
```
Outgoing interface list: GigabitEthernet3, Forward/Sparse, 00:00:05/00:03:24, flags:

Use the **show ip mfib** command to display the forwarding entries and interfaces in the Multicast Forwarding Information Base (MFIB):

```
router# show ip mfib 239.3.3.0
(10.1.1.3,239.3.3.0) Flags: HW
SW Forwarding: 0/0/0/0, Other: 1/0/1
HW Forwarding: 1379885/2999/96/2249, Other: 0/0/0
Vif1 Flags: A NS
GigabitEthernet4 Flags: F NS
Pkts: 0/0/0 Rate: 0 pps
```
Use the **show platform hardware qfp active interface** command to display the interface status. This command is applicable only to unicast-to-multicast scenarios.

```
router# show platform hardware qfp active interface if-name vif1
Protocol 1 - ipv4_output
FIA handle - CP:0x56518a67abc8 DP:0xe6642780
IPV4_VFR_REFRAG (M)
IPV4_UC_SR_REPLICA_LOOKUP
IPV4_OUTPUT_L2_REWRITE (M)
IPV4_OUTPUT_FRAG (M)
IPV4_OUTPUT_DROP_POLICY (M)
DEF_IF_DROP_FIA (M)
```
Use the **show ip multicast** command to display information about IP multicast global configuration parameters:

```
router# show ip multicast
Multicast Routing: enabled
Multicast Multipath: disabled
Multicast Route limit: No limit
Limit for number of sources per group: 10
Limit for number of OIFs in this MVRF: 8000
The pim is turned off in this MVRF as the configured OIFs limit per MVRF has reached.
Limit for number of OIFs in the router: 8000
Multicast Triggered RPF check: enabled
Multicast Fallback group mode: Dense
```
Use the **show platform hardware qfp active feature uni-sr** command to display the status of the unicast-to-multicast destination translation or splitting. This command is applicable only to unicast-to-multicast scenarios.

```
router# show platform hardware qfp active feature uni-sr
Vif1:
unicast service reflect info:
vif name: Vif1
vif if_handle: 2013
ingress name: GigabitEthernet5
ingress if_handle: 10
replica count: 1
replica rule HW addr: 0x00000000e94e5c10
hash val: 5
prefix: 66.0.0.7/32
replica node info:
   translated source: 10.1.1.3
    translated destination: 239.3.3.0/32
   replica rule HW addr: 0x00000000ead98880
   match: octets 164427264 packets 1712784
```
# <span id="page-20-0"></span>**Troubleshooting and Debugging**

Use the**debug ip multicast service-reflect** command to debug multicast destination reflection configuration:

```
debug ip multicast service-reflect
IP multicast service reflect debugging is on
   int vif1 router
   ip service reflect destination 66.0.0.7 to 239.0.0.0 mask-len 32 source 10.1.1.3
   *May 19 12:53:33.566: MSR(0) [default]: Sync SR rule (0.0.0.0, 0.0.0.0) sgrp idx: 0 grp
 idx: 0, pim op: 0
```
# <span id="page-20-1"></span>**Additional References**

#### **Related Documents**

![](_page_20_Picture_445.jpeg)

#### **Standards**

![](_page_20_Picture_446.jpeg)

#### **MIBs**

![](_page_20_Picture_447.jpeg)

### **RFCs**

![](_page_20_Picture_448.jpeg)

#### **Technical Assistance**

![](_page_21_Picture_702.jpeg)

# <span id="page-21-0"></span>**Feature Information for Multicast Service Reflection**

The following table provides release information about the feature or features described in this module. This table lists only the software release that introduced support for a given feature in a given software release train. Unless noted otherwise, subsequent releases of that software release train also support that feature.

Use Cisco Feature Navigator to find information about platform support and Cisco software image support. To access Cisco Feature Navigator, go to [www.cisco.com/go/cfn.](http://www.cisco.com/go/cfn) An account on Cisco.com is not required.

![](_page_21_Picture_703.jpeg)

![](_page_21_Picture_704.jpeg)